#### PERGUNTAS E RESPOSTAS

Utilização do SIPEAGRO no registro de estabelecimentos de produtos para alimentação animal

# D**ú**vidas relativas ao registro de estabelecimentos e **à** utiliza**çã**o do SIPEAGRO para o registro

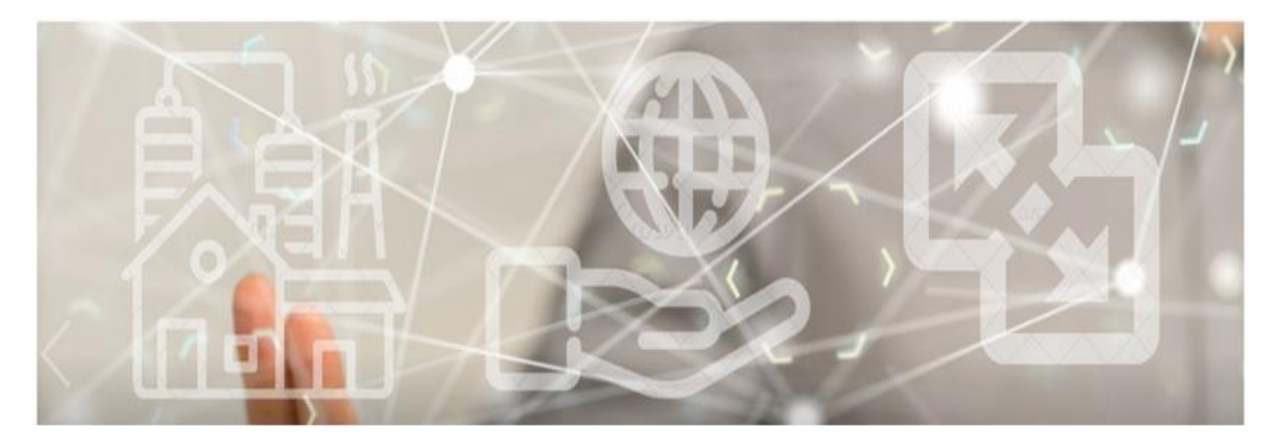

#### **PERGUNTAS MAIS FREQUENTES**

Qual a legislação pertinente ao registro de estabelecimento?

Esqueci minha senha. Como faço?

Para agilizar o registro no SIPEAGRO, que documentos digitalizados são necessários?

Como continuar o cadastro de uma solicitação?

Escolho o CEP da minha região, mas não há o preenchimento automático do endereço. Como proceder?

#### **Saiba mais**

©2024 Ministério da Agricultura e Pecuária

Todos os direitos reservados. É permitida a reprodução parcial e ou total desta obra, desde que citada a fonte e que não seja para venda ou qualquer fim comercial.

A responsabilidade pelos direitos autorais de textos e imagens desta obra é do autor.

10ª edição. Ano 2024

Elaboração, distribuição, informações:

MINISTÉRIO DA AGRICULTURA E PECUÁRIA

Secretaria de Defesa Agropecuária

Departamento de Inspeção de Produtos de Origem Animal

COORDENAÇÃO GERAL DE INSPEÇÃO

Esplanada dos Ministérios, Bloco D, 4º andar, sala 408

CEP: 70043-900, Brasília-DF

Tel.: (61) 3218-2506

E-mail: [drec.dipoa@agro.gov.br;](mailto:drec.dipoa@agro.gov.br) [cgi.dipoa@agro.gov.br](mailto:gab.dipoa@agro.gov.br)

Homepage: [https://www.gov.br/agricultura/pt-br/assuntos/insumos](https://www.gov.br/agricultura/pt-br/assuntos/insumos-agropecuarios/insumos-pecuarios/alimentacao-animal)[agropecuarios/insumos-pecuarios/alimentacao-animal](https://www.gov.br/agricultura/pt-br/assuntos/insumos-agropecuarios/insumos-pecuarios/alimentacao-animal)

#### Coordenação Editorial:

Vívian Palmeira

Equipe Técnica:

Carla de Cássia da Silva Bueno

Andrea Monica Moretti Alves de Freitas Barbosa

Gerson Zimmermann Rossi

#### Vívian Palmeira

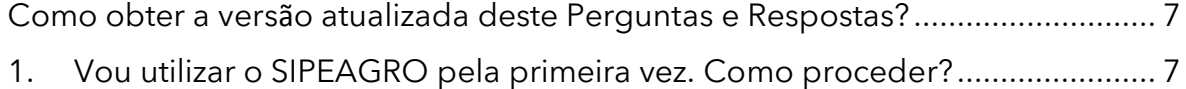

2

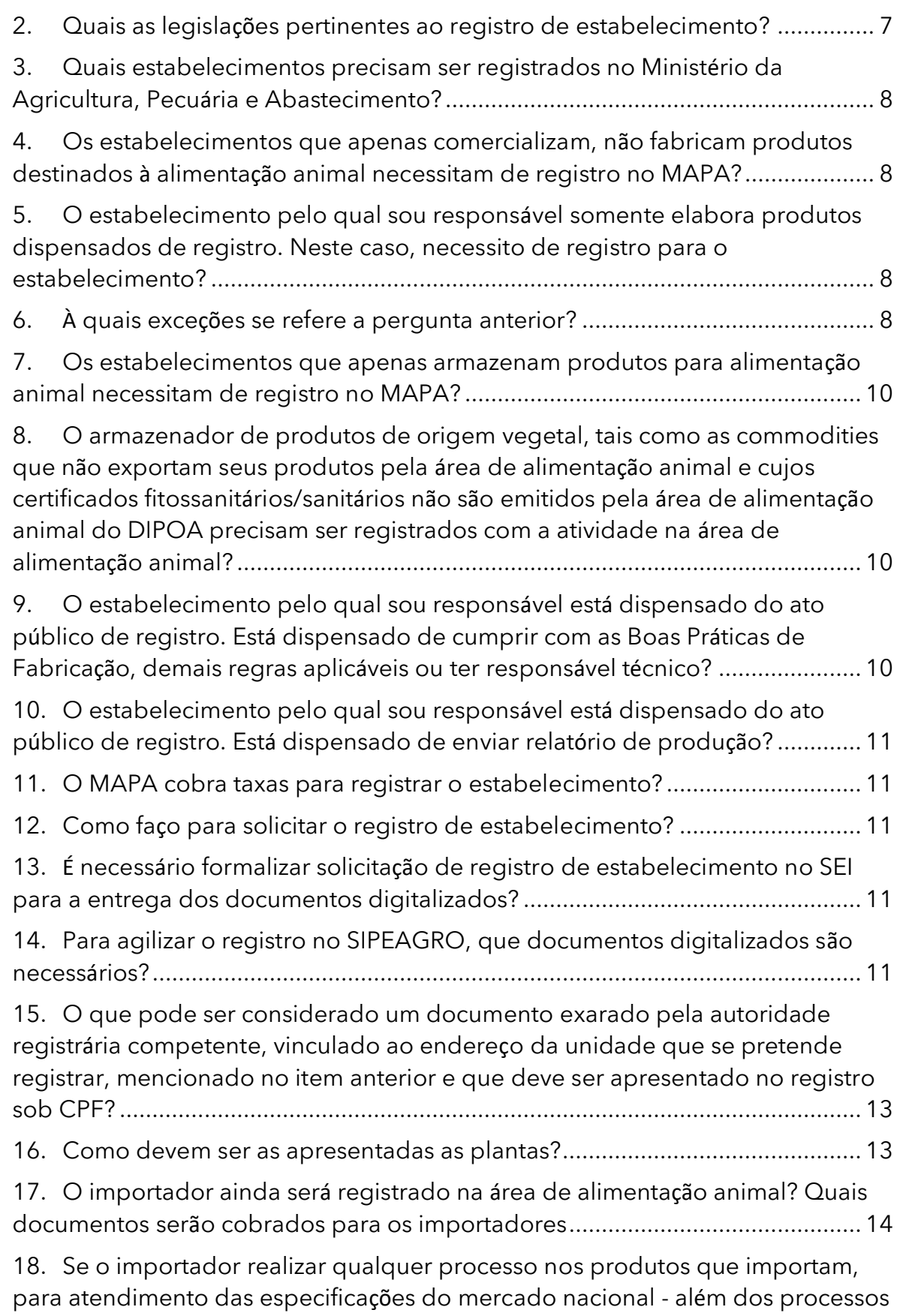

[de recebimento, fracionamento e envase, h](#page-13-1)á alguma exigência a ser atendida? [14](#page-13-1)

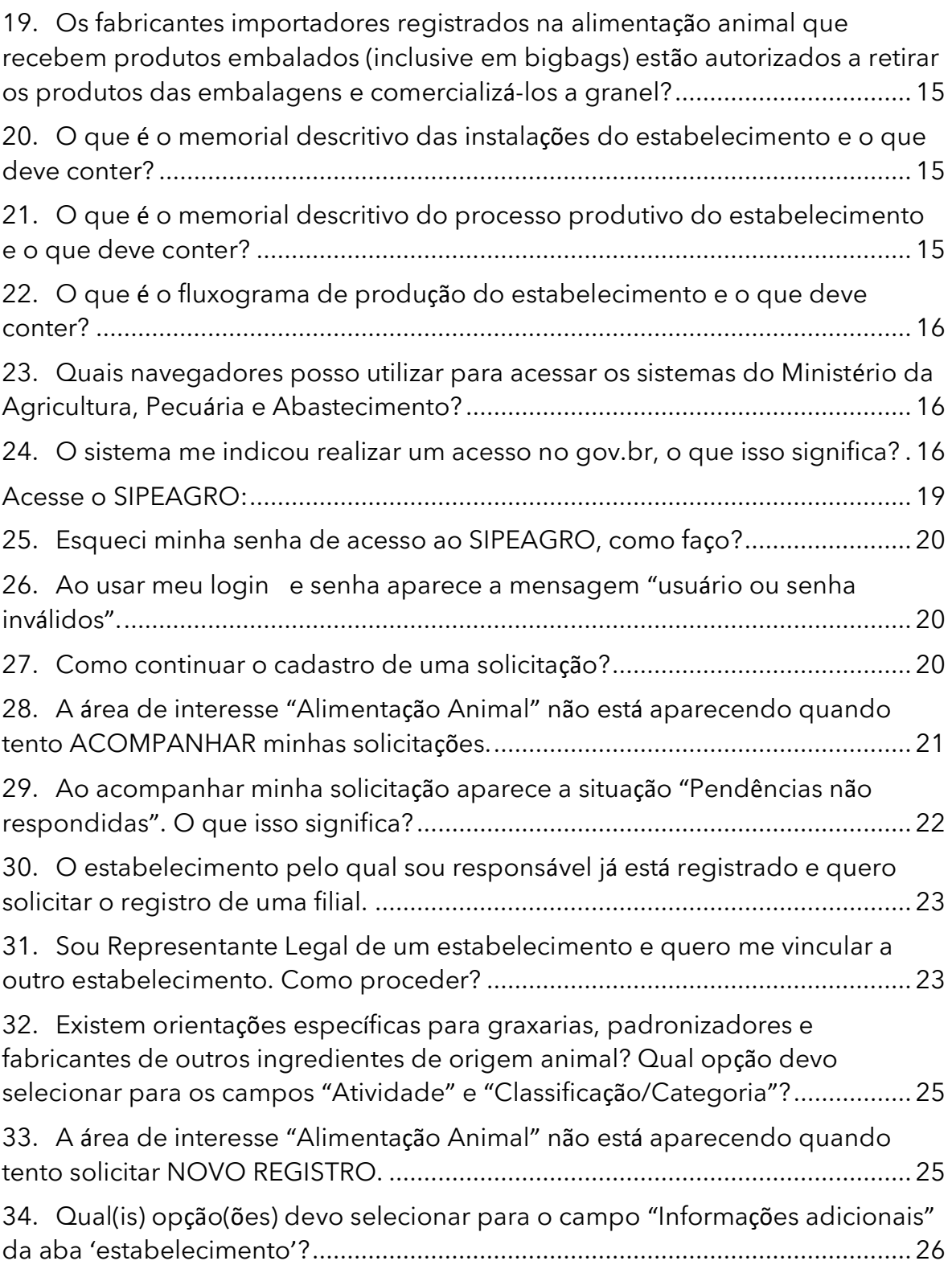

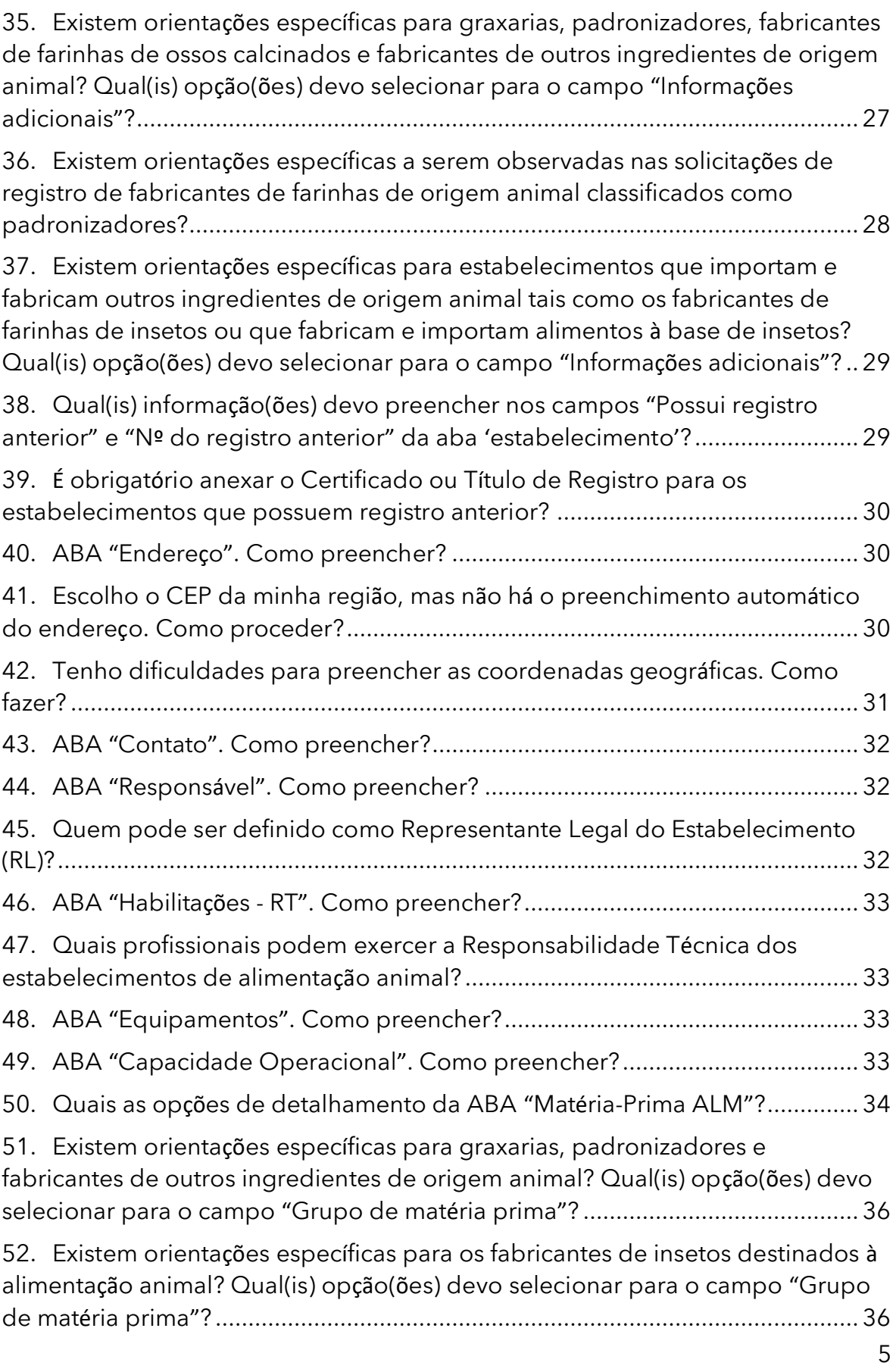

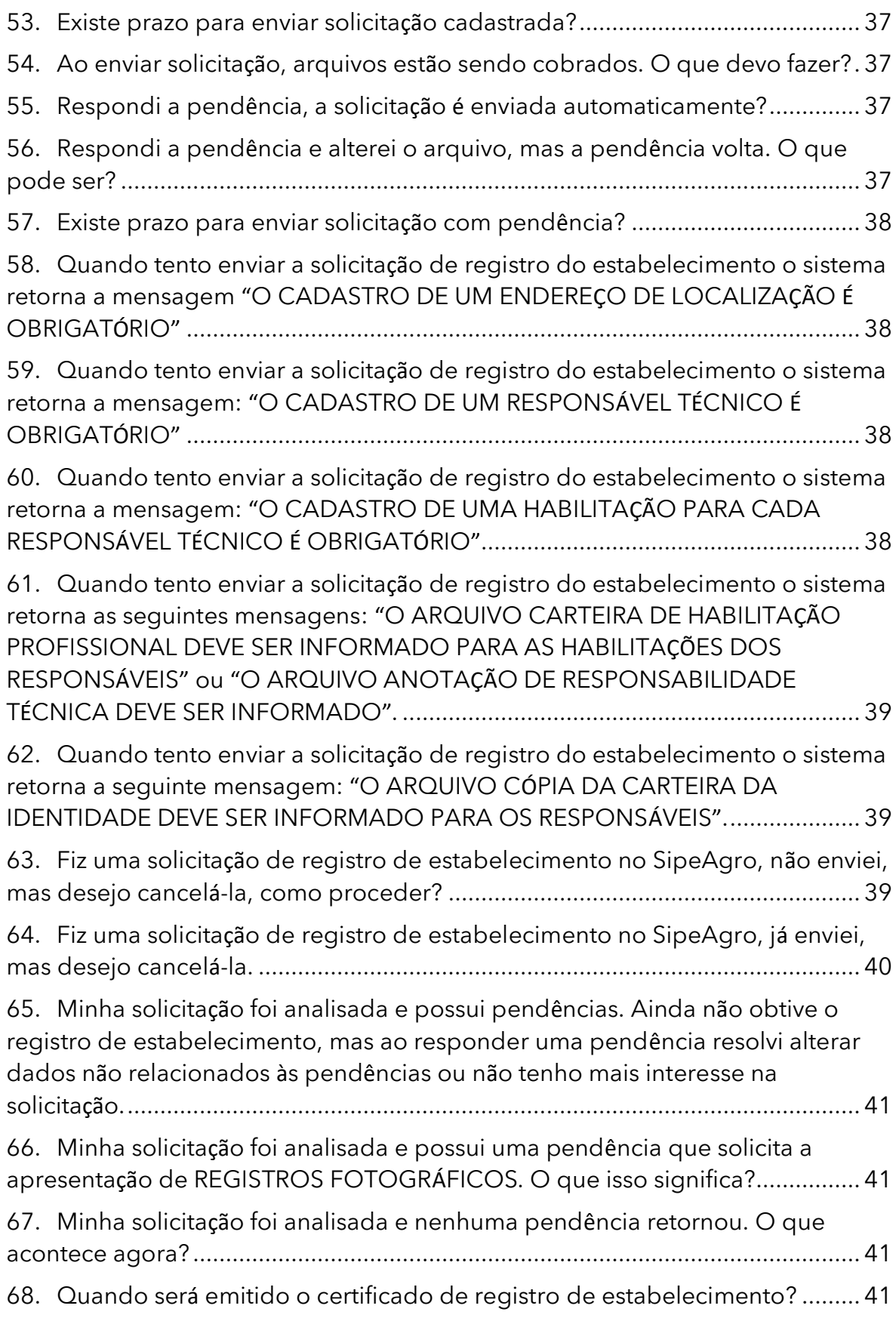

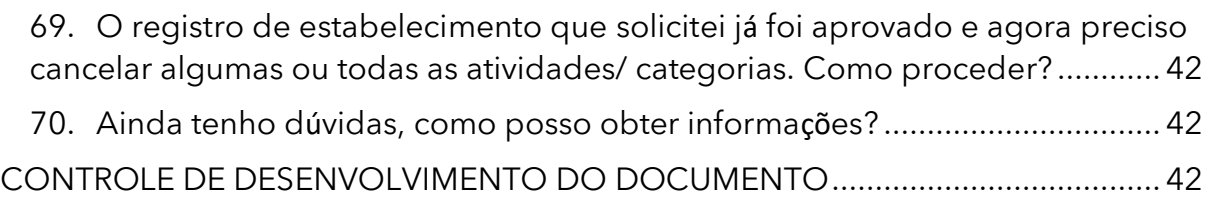

#### <span id="page-6-0"></span>Como obter a versão atualizada deste Perguntas e Respostas?

R: Os 'Perguntas e Respostas' estão em constante revisão. Se você baixou este arquivo há alguns dias, recomendamos acessar o portal do MAPA na internet para obter a versão mais recente.

[https://www.gov.br/agricultura/pt-br/assuntos/insumos-agropecuarios/insumos](https://www.gov.br/agricultura/pt-br/assuntos/insumos-agropecuarios/insumos-pecuarios/alimentacao-animal/requerimentos/estabelecimentos)[pecuarios/alimentacao-animal/requerimentos/estabelecimentos](https://www.gov.br/agricultura/pt-br/assuntos/insumos-agropecuarios/insumos-pecuarios/alimentacao-animal/requerimentos/estabelecimentos)

<span id="page-6-1"></span>1. Vou utilizar o SIPEAGRO pela primeira vez. Como proceder?

R: Acesse: [MANUAL PARA REGISTRO DE ESTABELECIMENTOS DESTINADOS](https://wikisda.agricultura.gov.br/login)  À [ALIMENTA](https://wikisda.agricultura.gov.br/login)ÇÃO ANIMAL

### <span id="page-6-2"></span>2. Quais as legislações pertinentes ao registro de estabelecimento?

- R: As legislações são:
	- Lei nº 14.515, de 29 de dezembro de 2023;
	- Lei nº 13.874, de 20 de setembro de 2019
	- Decreto nº 12.031, de 28 de maio de 2024;
	- Decreto nº 10.178, de 18 de dezembro de 2019;
	- Instrução Normativa nº 15, de 26 de maio de 2009;
- $\epsilon$  Instrução Normativa nº 17, de 22 de abril de 2020 e suas alterações;
- Portaria nº 196, de 08 de janeiro de 2021;
- OFÍCIO-CIRCULAR Nº 19/2024/CGI/DIPOA/SDA/MAPA, de 25 de junho de 2024.

#### <span id="page-7-0"></span>3. Quais estabelecimentos precisam ser registrados no Ministério da Agricultura, Pecuária e Abastecimento?

R: De acordo com o Art. 12 do Decreto nº 12.031, de 2024, somente as pessoas físicas ou jurídicas, inclusive cooperativas, associações de classe e entidades congêneres, devidamente registradas no órgão competente do Ministério da Agricultura e Pecuária, poderão receber, manipular, fracionar, agrupar, preparar, acondicionar ou armazenar e realizar a comercialização, para outro estabelecimento, de produtos destinados à alimentação animal.

<span id="page-7-1"></span>4. Os estabelecimentos que apenas comercializam, não fabricam produtos destinados à alimentação animal necessitam de registro no MAPA?

R: Não. O estabelecimento que apenas comercialize, armazene ou distribua produtos destinados à alimentação animal fica isento de registro.

<span id="page-7-2"></span>5. O estabelecimento pelo qual sou responsável somente elabora produtos dispensados de registro. Neste caso, necessito de registro para o estabelecimento?

R: Sim. O estabelecimento deve ser registrado na categoria de fabricante. Entretanto, alguns estabelecimentos são isentos de registro, conforme § 2º, do Art. 12 do Decreto nº 12.031, de 2024

#### <span id="page-7-3"></span>6. À quais exceções se refere a pergunta anterior?

R. I - os fabricantes que:

A. Elaboram exclusivamente produtos para o consumo de seus próprios animais, sem comercializar, desde que não processem determinados

produtos de origem animal, conforme estabelecido em normas complementares editadas pelo Ministério da Agricultura e Pecuária

B. Atuam exclusivamente na forma de cozinhas industriais ou caseiras, açougues, padarias, confeitarias, sorveterias ou similares que manipulam, preparam, acondicionam e realizam a comercialização de produtos destinados à alimentação de animais de companhia que:

1. não possuam alegações de coadjuvantes terapêuticos;

2. sejam destinados exclusivamente ao mercado nacional;

3. sejam elaborados ou não a partir de prescrições médicoveterinárias;

4. sejam compostos de produtos destinados à alimentação humana passíveis de emprego na alimentação animal;

5. sejam acrescidos ou não de aditivos destinados à alimentação animal, elaborados em estabelecimentos registrados no Ministério da Agricultura e Pecuária; e 6. sejam obtidos de processo produtivo simples, conforme estabelecido em normas complementares editadas pelo

C. Atuam exclusivamente como produtores primários no cultivo ou na colheita que resulte em produtos destinados à alimentação animal, que sejam submetidos às operações de limpeza, secagem, compactação, descascamento ou outras operações físicas que visem à retirada de partes indesejadas do cultivo ou da colheita, ou atuam como produtores de silagem, grãos e sementes in natura e fenos;

Ministério da Agricultura e Pecuária;

- D. Atuam exclusivamente no recebimento, na manipulação, no preparo, no acondicionamento, no armazenamento e na comercialização de mistura de grãos e sementes in natura ou moídos para a alimentação de pássaros ornamentais e animais de companhia;
- E. Fabricantes que comercializem produtos utilizados na alimentação humana e susceptíveis de uso na alimentação animal
- F. Geradores e comercializadores de resíduos sólidos destinados à fabricação de coprodutos
- G. Fabricantes de animais vivos para alimentação animal.

<span id="page-9-0"></span>7. Os estabelecimentos que apenas armazenam produtos para alimentação animal necessitam de registro no MAPA?

R: Os estabelecimentos exclusivamente armazenadores de produtos destinados **à exportação** são passíveis de registro. Demais armazenadores estão isentos de registro, conforme Art. 12 do Decreto nº 12.031, de 2024.

<span id="page-9-1"></span>8. O armazenador de produtos de origem vegetal, tais como as *commodities* que não exportam seus produtos pela área de alimentação animal e cujos certificados fitossanitários/sanitários não são emitidos pela área de alimentação animal do DIPOA precisam ser registrados com a atividade na área de alimentação animal?

R: Não. Não precisam. Só requerem registro na área de alimentação animal os armazenadores que sejam parte da cadeia de exportação de produtos destinados à alimentação animal e cujos certificados sanitários internacionais sejam emitidos pelo DIPOA.

Deste modo, quando um armazenador for utilizado por um fabricante de alimento para animais de companhia como intermediário entre a fabricação e o mercado internacional, este deverá ser registrado.

<span id="page-9-2"></span>9. O estabelecimento pelo qual sou responsável está dispensado do ato público de registro. Está dispensado de cumprir com as Boas Práticas de Fabricação, demais regras aplicáveis ou ter responsável técnico?

R: Não. A dispensa de registro não implica em dispensa do cumprimento das demais obrigações.

<span id="page-10-0"></span>10. O estabelecimento pelo qual sou responsável está dispensado do ato público de registro. Está dispensado de enviar relatório de produção?

R: Sim. Estes estabelecimentos estão dispensados de enviar relatórios de produção.

#### <span id="page-10-1"></span>11. O MAPA cobra taxas para registrar o estabelecimento?

R: Não. O MAPA não cobra quaisquer taxas para os processos de solicitação de registro de estabelecimento.

### <span id="page-10-2"></span>12. Como faço para solicitar o registro de estabelecimento?

R: Solicite o registro do estabelecimento junto ao SIPEAGRO, disponível no sítio eletrônico do MAPA [http://sistemasweb.agricultura.gov.br/.](http://sistemasweb.agricultura.gov.br/) Após o envio da solicitação esta será distribuída e analisada pelos auditores da área.

### <span id="page-10-3"></span>13. É necessário formalizar solicitação de registro de estabelecimento no SEI para a entrega dos documentos digitalizados?

R. Não. Com a implantação do SIPEAGRO todos os documentos necessários para registro de estabelecimento deverão ser inseridos neste sistema, não sendo mais necessária a abertura de processo no SEI.

#### <span id="page-10-4"></span>14. Para agilizar o registro no SIPEAGRO, que documentos digitalizados são necessários?

R: Antes de acessar ao SIPEAGRO, providencie a digitalização (em pdf ou jpg com tamanho máximo de 10Mb) de cada um dos documentos que serão anexados:

● Para registro mediante CNPJ:

- I. Comprovante de inscrição no Cadastro Nacional de Pessoas Jurídicas CNPJ;
- II. Contrato social ou documento equivalente devidamente registrado no órgão competente, com indicação do endereço do estabelecimento;
- III. Memorial descritivo das instalações, conforme modelo disponibilizado no sítio eletrônico do Ministério da Agricultura e Pecuária;
- IV. Memorial descritivo do processo produtivo\*;
- V. Fluxograma de produção\*;
- VI. Plantas das edificações contendo:
	- a. Planta baixa de cada pavimento com os detalhes dos equipamentos e setas indicativas do fluxo de produção\* e de movimentação de pessoas;
	- b. Planta de situação.
- VII. Anotação de responsabilidade técnica no respectivo conselho profissional.

\*Para estabelecimentos classificados como ARMAZENADORES os itens IV, V e VI letra a se referem ao processo/fluxo de armazenagem.

- Para registro mediante CPF:
	- I. Documento oficial de identificação, contendo CPF;
	- II. Documento exarado pela autoridade registrária competente, vinculado ao endereço da unidade que se pretende registrar;
	- III. Memorial descritivo das instalações, conforme modelo disponibilizado no sítio eletrônico do Ministério da Agricultura e Pecuária;
	- IV. Memorial descritivo do processo produtivo\*;
	- V. Fluxograma de produção\*;
	- VI. Plantas das edificações contendo:
		- a. Planta baixa de cada pavimento com os detalhes dos equipamentos e setas indicativas do fluxo de produção\* e de movimentação de pessoas;
		- b. Planta de situação.
	- VII. Anotação de responsabilidade técnica no respectivo conselho profissional.

\*Para estabelecimentos classificados como ARMAZENADORES os itens IV, V e VI letra a se referem ao processo/fluxo de armazenagem.

<span id="page-12-0"></span>15. O que pode ser considerado um documento exarado pela autoridade registrária competente, vinculado ao endereço da unidade que se pretende registrar, mencionado no item anterior e que deve ser apresentado no registro sob CPF?

R. O 'Documento exarado pela autoridade registrária competente' é um documento oficial emitido por uma autoridade que pode ser: a Prefeitura, uma junta comercial ou outros órgãos públicos) que comprove que endereço de localização do estabelecimento que se pretende registrar sob CPF.

Exemplos: Alvará de localização ou de funcionamento, licença de funcionamento, registro de imóveis ou outro documento que vincule o estabelecimento ao endereço da unidade.

> **Atenção! As contas de energia elétrica e de consumo de água não se enquadram como documento exarado pela autoridade registrária competente.**

#### <span id="page-12-1"></span>16. Como devem ser as apresentadas as plantas?

R. As plantas devem representar fidedignamente as instalações e a estrutura do estabelecimento e conter:

- I. elementos gráficos na cor preta;
- II. a disposição de equipamentos e projeção de cobertura;
- III. legenda e identificação de áreas, instalações da indústria e lista de equipamentos;
- IV. legenda e setas indicativas dos fluxos de pessoas e de produção, desde o ingresso de matérias-primas até a expedição de produtos acabados.

<span id="page-13-0"></span>17. O importador ainda será registrado na área de alimentação animal? Quais documentos serão cobrados para os importadores

R: Sim. O registro do importador ainda será feito até 08/07/2025. Serão cobrados para registro do importador:

- A. comprovante de inscrição no Cadastro Nacional de Pessoas Jurídicas CNPJ;
- B. contrato social ou documento equivalente devidamente registrado no órgão competente, com indicação do endereço do estabelecimento;
- C. Anotação de responsabilidade técnica no respectivo conselho profissional.

**Atenção:** O estabelecimento importador de grãos, apesar de tanto o fabricante quanto o produto serem isentos, por força da INSTRUÇÃO NORMATIVA Nº 29, DE 14 DE SETEMBRO DE 2010, em seu Art .4º (quarto), precisa estar registrado para efetuar o processo de LI para efetivar a importação.

<span id="page-13-1"></span>18. Se o importador realizar qualquer processo nos produtos que importam, para atendimento das especificações do mercado nacional - além dos processos de recebimento, fracionamento e envase, há alguma exigência a ser atendida?

R: Sim. Se o importador realizar qualquer outro processo nos produtos que importam, para atendimento das especificações do mercado nacional - além dos processos de recebimento, fracionamento e envase devem estar registrados também como fabricantes, de acordo com o inciso I do artigo 5º do Anexo da Instrução Normativa nº 15/2009.

<span id="page-14-0"></span>19. Os fabricantes importadores registrados na alimentação animal que recebem produtos embalados (inclusive em *bigbags*) estão autorizados a retirar os produtos das embalagens e comercializá-los a granel?

R: Sim, podem. Para isto, devem criar mecanismos de manutenção da rastreabilidade.

#### <span id="page-14-1"></span>20. O que é o memorial descritivo das instalações do estabelecimento e o que deve conter?

R: Deve ser preenchido o modelo de documento constante no site, o qual deve ser anexado no formato PDF no SIPEAGRO,.

#### **Atenção! O modelo disponibilizado no site tem 4 abas.**

#### <span id="page-14-2"></span>21. O que é o memorial descritivo do processo produtivo do estabelecimento e o que deve conter?

R: O memorial descritivo do processo produtivo consiste em um documento contendo texto explicativo sobre a fabricação dos produtos, tal como é realizado na prática. Deve-se informar de maneira mais detalhada possível todos os procedimentos de fabricação, desde a recepção das matérias primas, o processamento até o armazenamento e expedição do produto final, além de informar quais matérias-primas e produtos pretende fabricar.

#### Não será aceita somente a representação gráfica resumida das etapas de produção.

As indicações de instalações e setores da indústria e os fluxos de produção na planta apresentada devem ser coerentes com as informações descritas no memorial descritivo do processo produtivo.

O documento deve ser anexado no SIPEAGRO em formato PDF.

<span id="page-15-0"></span>22. O que é o fluxograma de produção do estabelecimento e o que deve conter?

R: O documento "Fluxograma de produção" deve trazer a representação gráfica (em formato de diagrama) de todas as etapas de produção de cada linha produtiva.

O fluxograma deve estar compatível com o descrito no memorial descritivo do processo produtivo e o representado na planta de fluxo.

O documento deve ser anexado no SIPEAGRO em formato PDF.

### <span id="page-15-1"></span>23. Quais navegadores posso utilizar para acessar os sistemas do Ministério da Agricultura, Pecuária e Abastecimento?

R: Utilize os navegadores Internet Edge, Mozilla Firefox ou Google Chrome para realização do cadastro.

### <span id="page-15-2"></span>24. O sistema me indicou realizar um acesso no gov.br, o que isso significa?

R: É um procedimento que garante a identificação do acesso de cada cidadão. Para fazê-lo, proceda da seguinte forma:

a) Clique na indicação da seta abaixo [Acesse [aqui o sistema\]](https://sistemasweb.agricultura.gov.br/pages/SIPEAGRO.html)

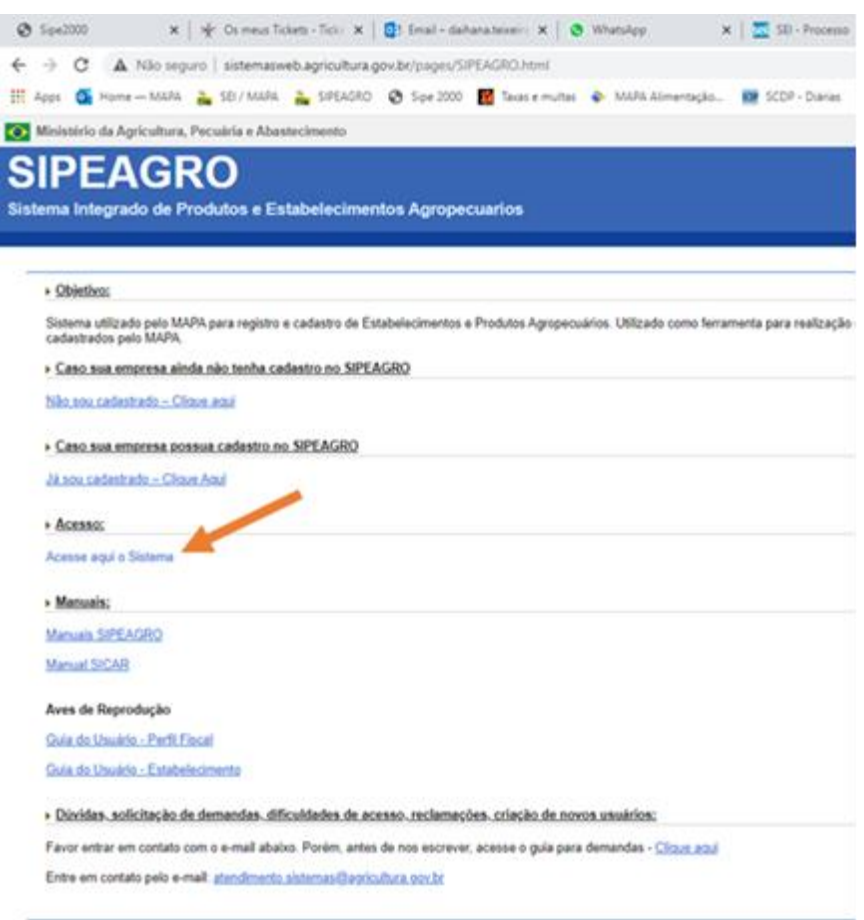

b) Clique na indicação da seta abaixo [\[Entrar no sistema\]](https://sistemasweb.agricultura.gov.br/pages/SIPEAGRO.html)

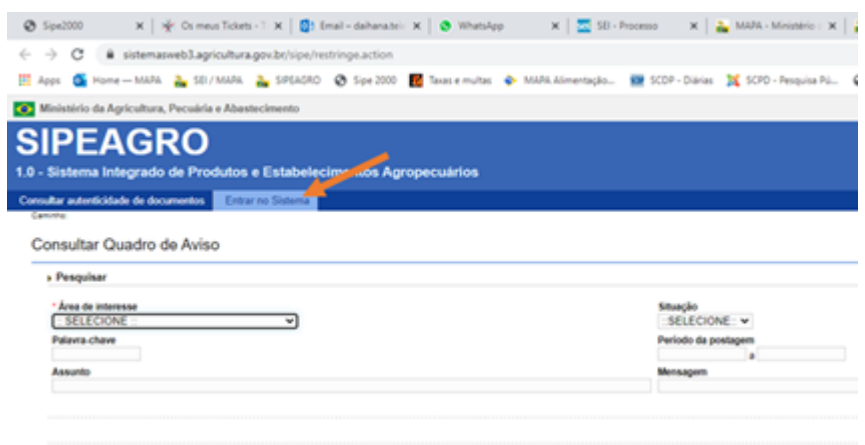

- c) Clique em [Entrar com gov. br]
- d) Informe seu CPF e clique em AVANÇAR
- e) Digite a senha e clique em ENTRAR

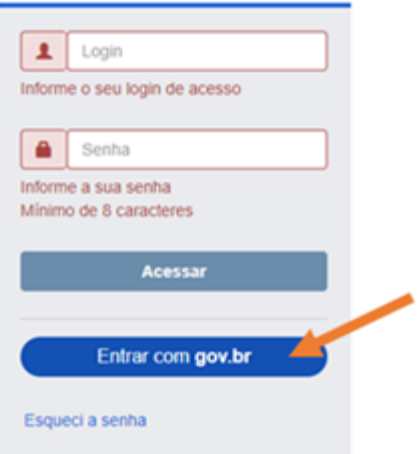

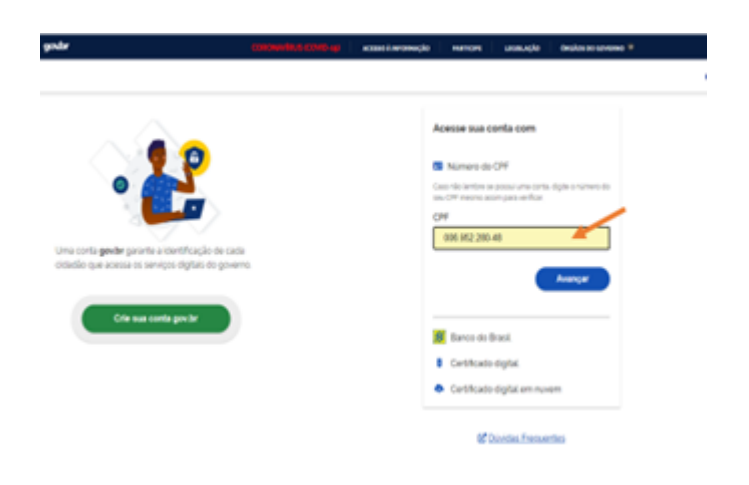

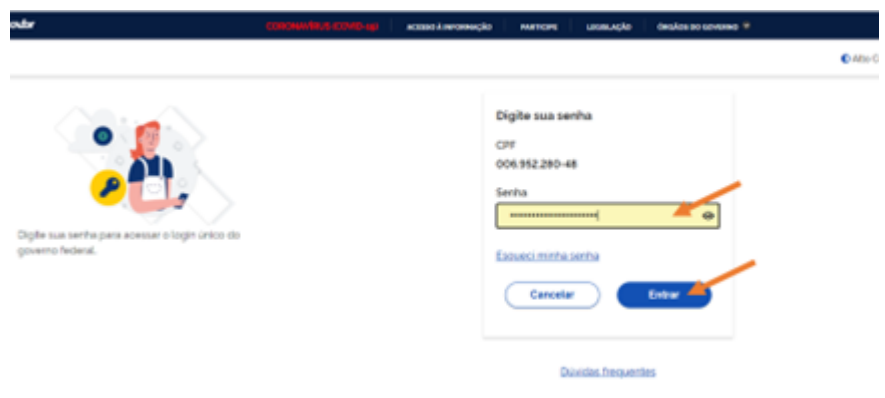

### <span id="page-18-0"></span>[Acesse o SIPEAGRO:](https://sistemasweb.agricultura.gov.br/pages/SIPEAGRO.html)

Clique em "Já sou cadastrado – Clique Aqui"

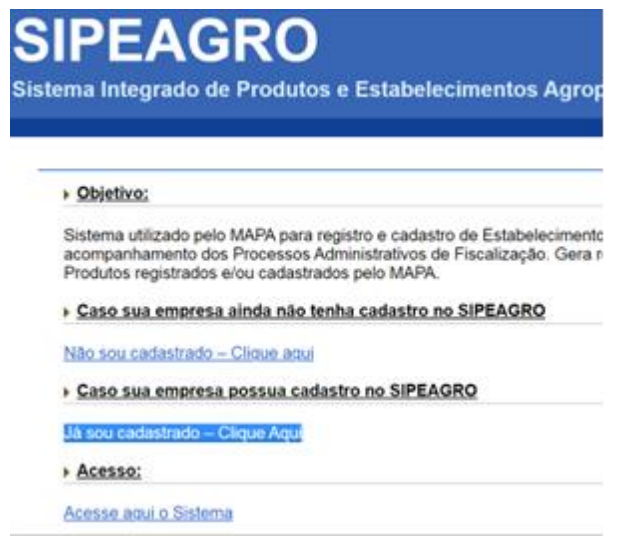

Faça o *login*.

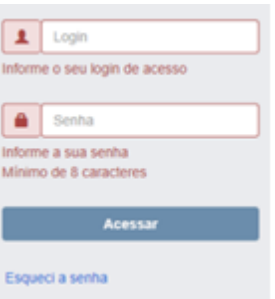

# <span id="page-19-0"></span>25. Esqueci minha senha de acesso ao SIPEAGRO, como faço?

#### R: Acesse [o sistema](https://sistemasweb.agricultura.gov.br/pages/SIPEAGRO.html)

Clique em "Já sou cadastrado – Clique Aqui". Em seguida, clique em "Esqueci a senha", preencha os dados requisitados - CPF e e-mail cadastrado no sistema. Uma nova senha será encaminhada ao seu e-mail.

#### <span id="page-19-1"></span>26. Ao usar meu login e senha aparece a mensagem "usuário ou senha inválidos".

R: Verifique se digitou corretamente os dados (a senha faz diferenciação entre letras maiúsculas e minúsculas), inclusive o login. É preciso ter cuidado para não inserir espaços na senha ao copiar e colar.

Se mesmo assim não conseguir acessar, realize o procedimento de recuperação de senha. Veja: "Esqueci minha senha de acesso ao SIPEAGRO, como faço?"

#### <span id="page-19-2"></span>27. Como continuar o cadastro de uma solicitação?

R: É possível retomar o preenchimento de solicitação com a situação cadastrada a qualquer momento. Acesse a funcionalidade "Estabelecimentos" "Solicitação" "Acompanhar", selecione a área de interesse "Alimentação Animal", deixe os outros campos em branco e clique em consultar. A solicitação aparece no fim da página, devendo-se, em seguida, clicar no nº da solicitação em azul.

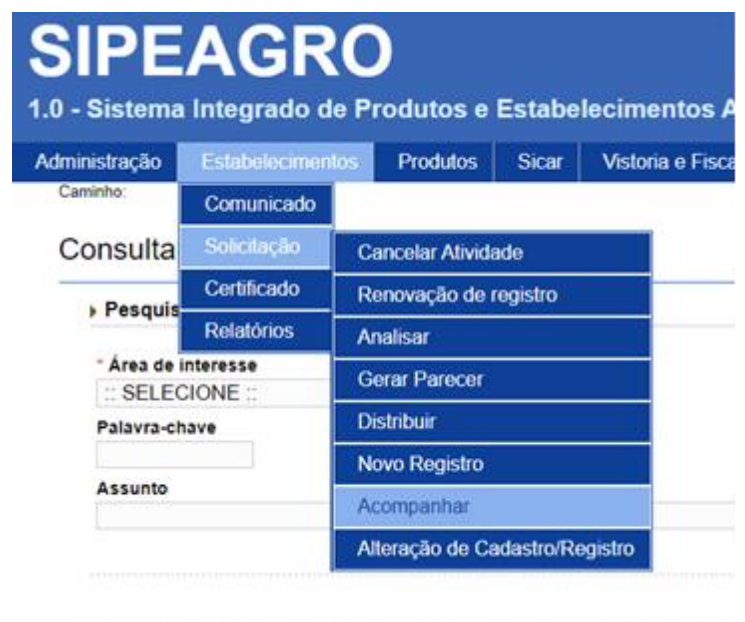

### <span id="page-20-0"></span>28. A área de interesse "Alimentação Animal" não está aparecendo quando tento ACOMPANHAR minhas solicitações.

R: A área de interesse "Alimentação Animal" só aparece na página de acompanhamento se for gerada no mínimo uma solicitação de registro nesta área.

Se essa opção não está aparecendo, significa que nenhuma solicitação foi gerada.

Você deverá utilizar o menu "Estabelecimento", "Solicitação", "Novo registro" para iniciar uma solicitação de registro de estabelecimento.

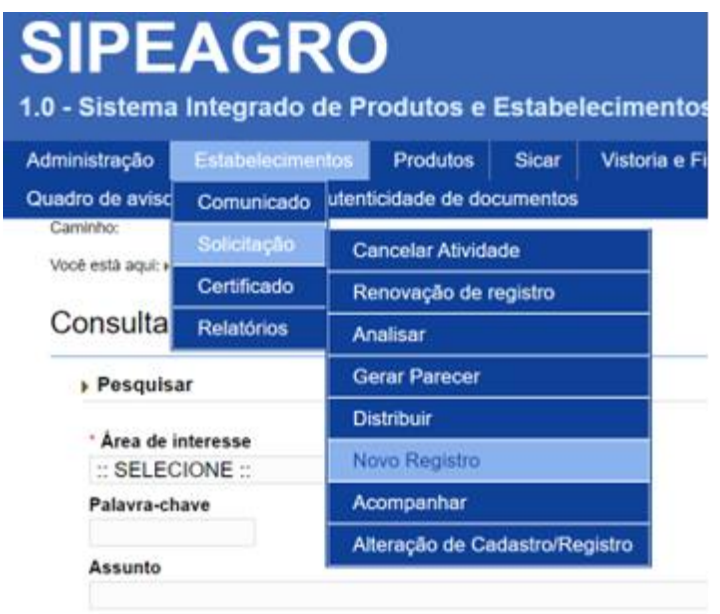

# <span id="page-21-0"></span>29. Ao acompanhar minha solicitação aparece a situação "Pendências não respondidas". O que isso significa?

R: Isso significa que sua solicitação foi ARQUIVADA, pois as respostas das pendências não foram enviadas ao MAPA dentro do prazo estipulado.

O usuário deverá realizar solicitação de "Novo Registro" utilizando o menu "Estabelecimento", "Solicitação" e "Novo registro".

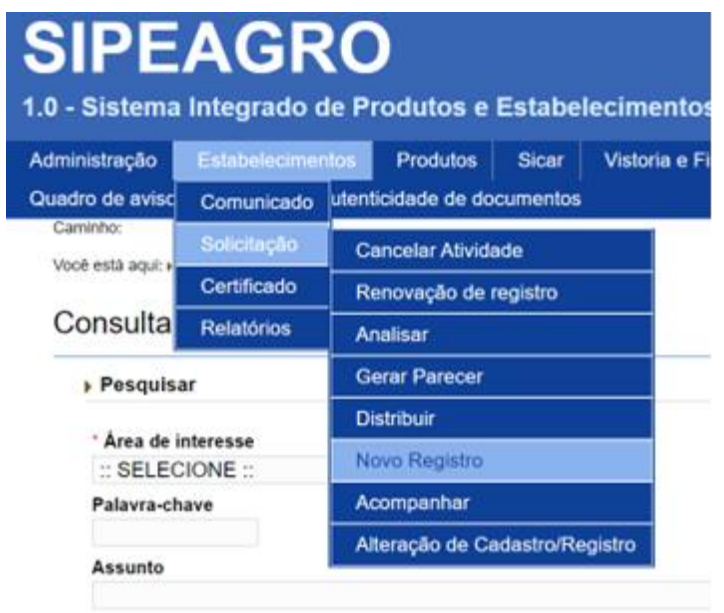

# <span id="page-22-0"></span>30. O estabelecimento pelo qual sou responsável já está registrado e quero solicitar o registro de uma filial.

R. Acesse o SIPEAGRO usando o login e senha do Responsável Legal, clique em "Cadastro" e "Solicitar novo vínculo". Selecione o tipo de cadastro "Estabelecimento". Em seguida informar os dados da filial e do responsável e clicar em "Confirmar". A partir do novo vínculo, poderá clicar em "Estabelecimento" > "Solicitação" > "Novo Registro" e solicitar seu registro no SIPEAGRO, após preencher e anexar os documentos exigidos em cada aba.

#### <span id="page-22-1"></span>31. Sou Representante Legal de um estabelecimento e quero me vincular a outro estabelecimento. Como proceder?

R. Acesse o SIPEAGRO usando o login e senha do Responsável Legal, clique em "Cadastro" e "Solicitar novo vínculo".

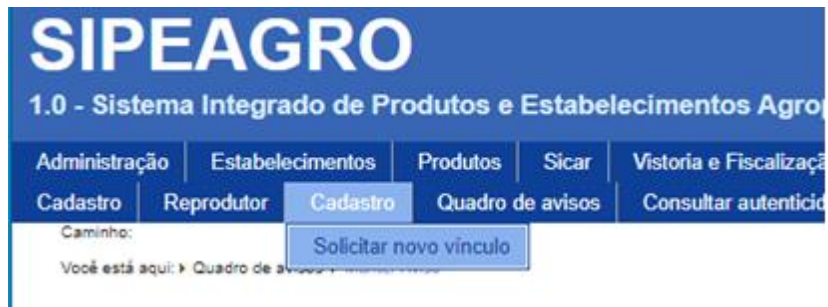

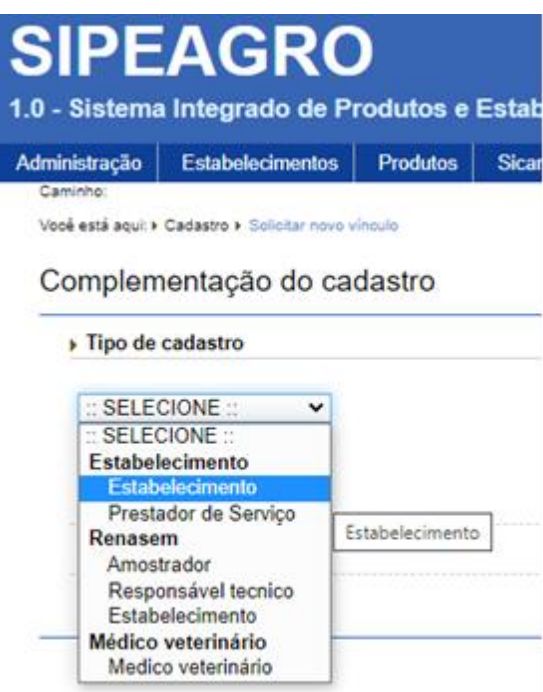

Selecione o tipo de cadastro "Estabelecimento".

Em seguida informe os dados do novo estabelecimento e do responsável e clicar em "Confirmar".

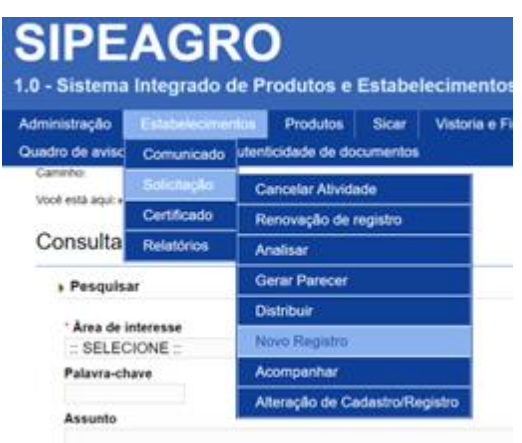

A partir do novo vínculo, poderá clicar em "Estabelecimento" >> "Solicitação" >>"Novo Registro" e solicitar seu registro no SIPEAGRO, após preencher e anexar os documentos exigidos em cada aba.

<span id="page-24-0"></span>32. Existem orientações específicas para graxarias, padronizadores e fabricantes de outros ingredientes de origem animal? Qual opção devo selecionar para os campos "Atividade" e "Classificação/Categoria"?

R: Sim. Selecione a opção "FABRICANTE" para o campo "Atividade". Selecione a opção "INGREDIENTE" para o campo "Classificação/Categoria".

### <span id="page-24-1"></span>33. A área de interesse "Alimentação Animal" não está aparecendo quando tento solicitar NOVO REGISTRO.

R: Isto ocorre quando já foi gerada uma solicitação para esta área de interesse. Proceda conforme a resposta para a pergunta "Como continuar o cadastro de uma solicitação?"

Atenção! Caso pretenda solicitar o registro do estabelecimento já registrado na alimentação animal em outra área do MAPA (fertilizantes, produtos veterinários, etc.), deve clicar em "Novo Registro" e selecionar a área de interesse pretendida.

### <span id="page-25-0"></span>34. Qual(is) opção(ões) devo selecionar para o campo "Informações adicionais" da aba 'estabelecimento'?

R: Escolha as opções que melhor caracterizem seu estabelecimento. Exemplos:

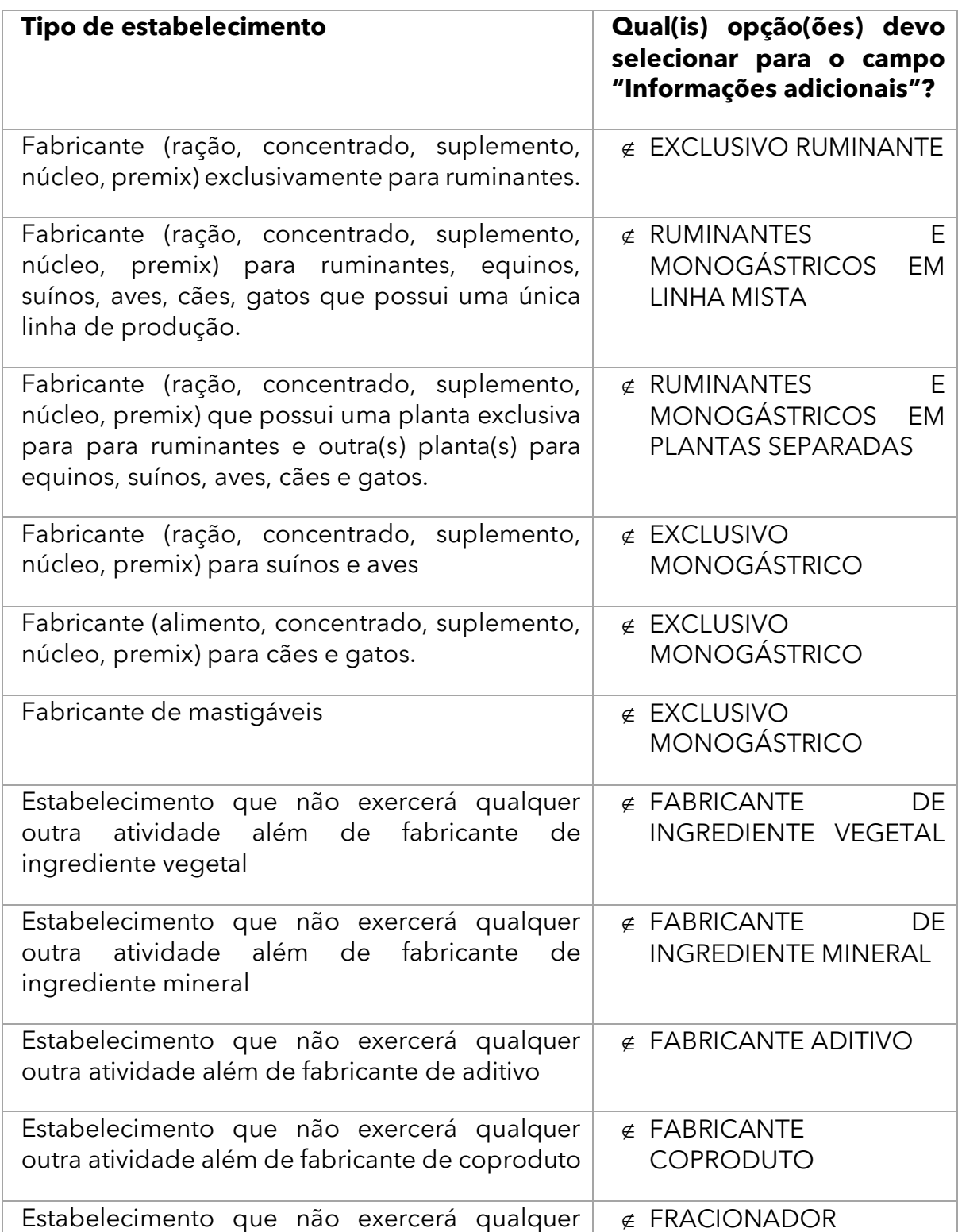

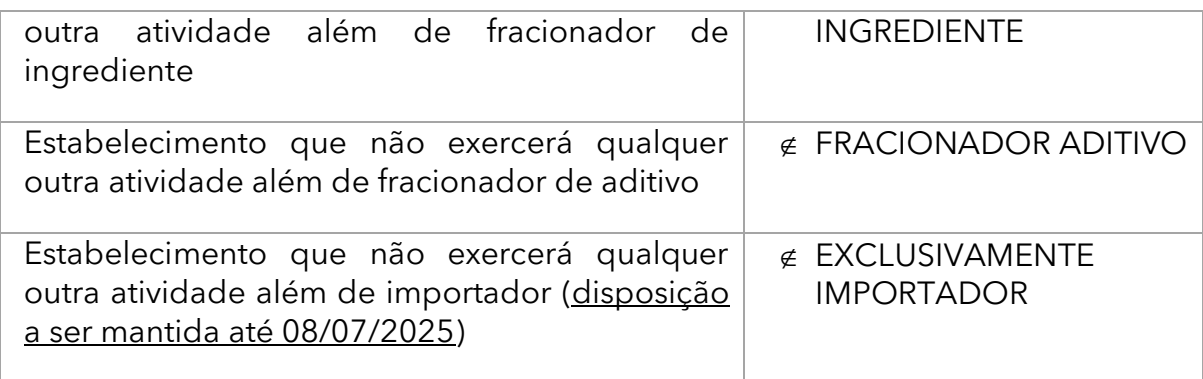

<span id="page-26-0"></span>35. Existem orientações específicas para graxarias, padronizadores, fabricantes de farinhas de ossos calcinados e fabricantes de outros ingredientes de origem animal? Qual(is) opção(ões) devo selecionar para o campo "Informações adicionais"?

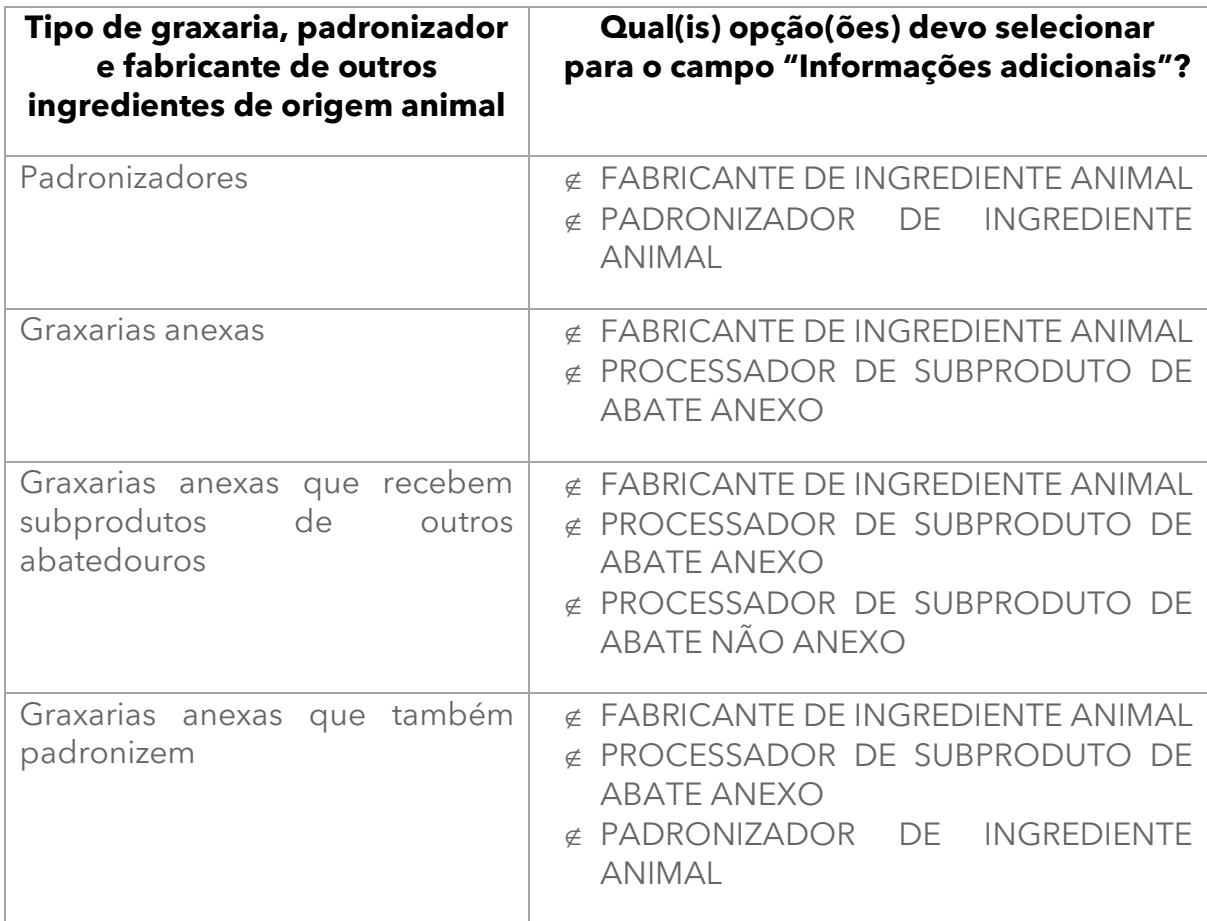

R: Sim. Veja:

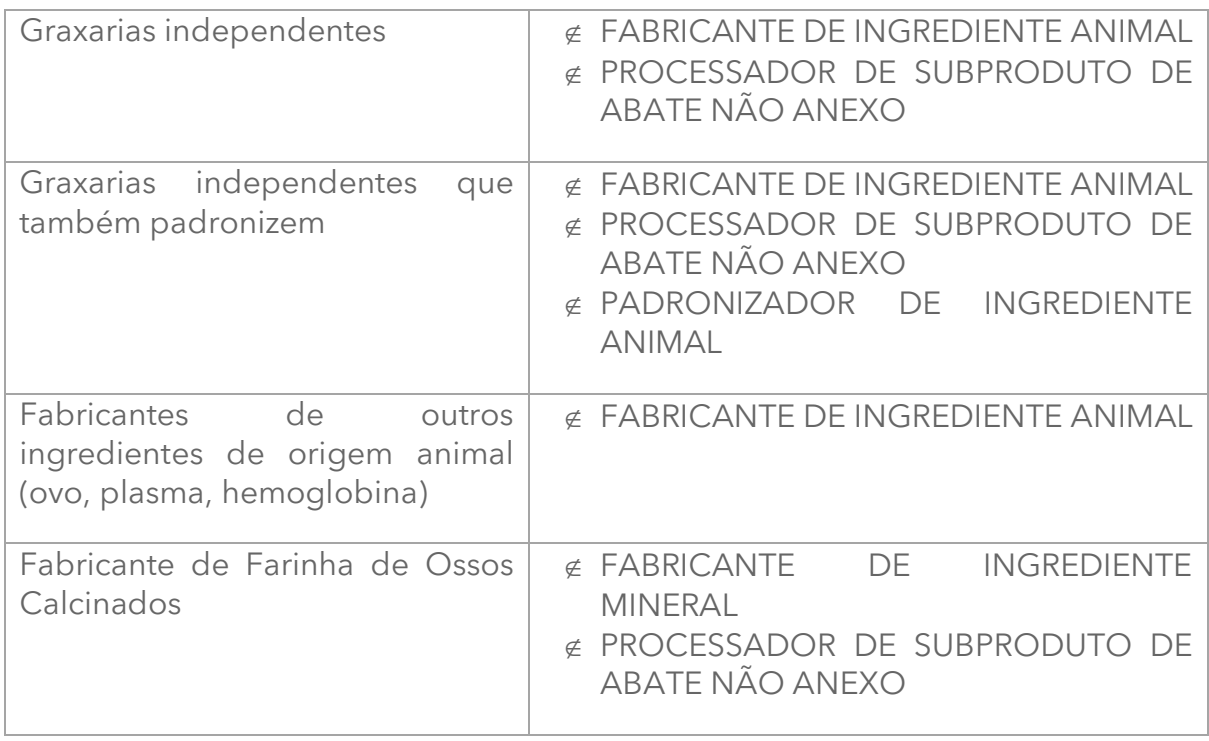

Se um fabricante de ossos calcinados também for uma graxaria, escolha as combinações de opções relativas às atividades desenvolvidas.

# <span id="page-27-0"></span>36. Existem orientações específicas a serem observadas nas solicitações de registro de fabricantes de farinhas de origem animal classificados como padronizadores?

R: Sim. Ao contrário das graxarias, as padronizadoras não contam com instalações e maquinário capazes de triturar, cozinhar ou esterilizar os resíduos de origem animal.

<span id="page-28-0"></span>37. Existem orientações específicas para estabelecimentos que importam e fabricam outros ingredientes de origem animal tais como os fabricantes de farinhas de insetos ou que fabricam e importam alimentos à base de insetos? Qual(is) opção(ões) devo selecionar para o campo "Informações adicionais"?

#### R: Sim. Veja:

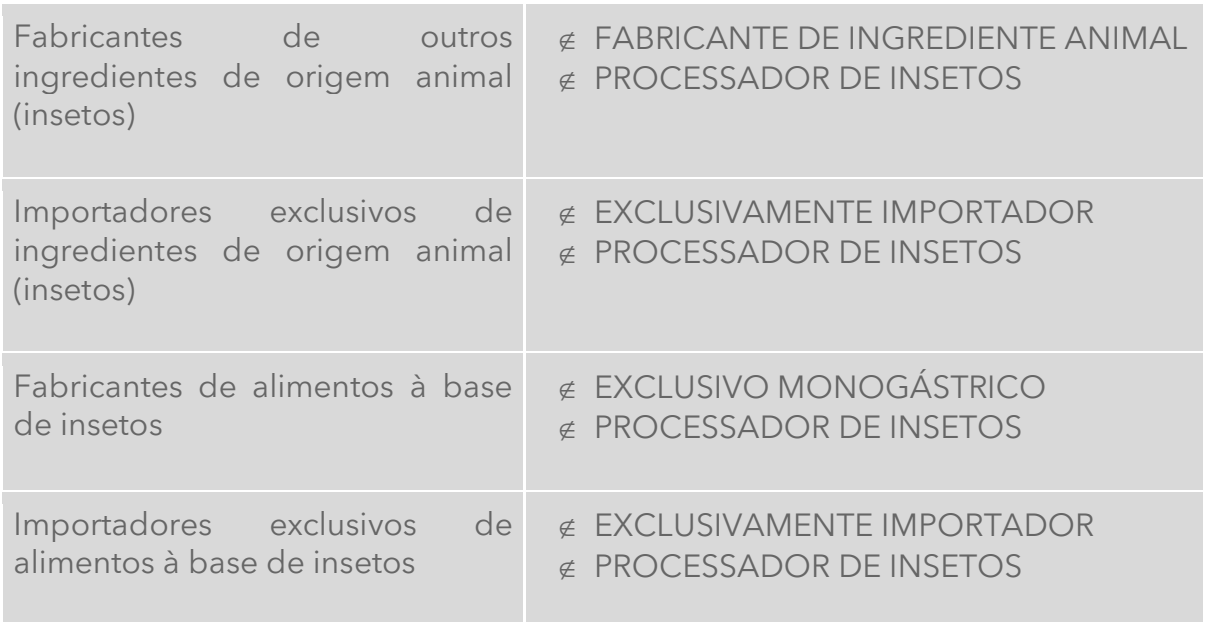

#### <span id="page-28-1"></span>38. Qual(is) informação(ões) devo preencher nos campos "Possui registro anterior" e "Nº do registro anterior" da aba 'estabelecimento'?

R: Se o seu estabelecimento não possui registro anterior nos sistemas SIGSIF, SIPE2000 OU SIPEORACLE, assinale "Não". Se o seu estabelecimento possui registro anterior nos sistemas SIGSIF, SIPE2000 ou SIPEORACLE, assinale "Sim" e preencha o número de registro no campo "Nº do registro anterior" (Ex: SIF 3151; MS-55059).

### <span id="page-29-0"></span>39. É obrigatório anexar o Certificado ou Título de Registro para os estabelecimentos que possuem registro anterior?

R: Por força da Lei 13.460/2017, o estabelecimento está dispensado de anexar o Certificado de registro de estabelecimento (ou o Título de registro). O estabelecimento que optar por não anexar o Certificado de registro de estabelecimento (ou o Título de registro) deve substituí-lo por uma declaração a anexá-la indicando como tipo de arquivo "CERTIFICADO DE REGISTRO DE ESTABELECIMENTO".

O estabelecimento que voluntariamente optar por anexar Certificado de registro de estabelecimento (ou o Título de registro) naturalmente agiliza a análise da solicitação, com ganho para o serviço oficial e o para o setor regulado, uma vez que dispensa a conferência em outros sistemas.

#### <span id="page-29-1"></span>40. ABA "Endereço". Como preencher?

R: Proceda com o passo a passo descrito no [MANUAL PARA REGISTRO DE](https://wikisda.agricultura.gov.br/login)  [ESTABELECIMENTOS DESTINADOS](https://wikisda.agricultura.gov.br/login) À ALIMENTAÇÃO ANIMAL.

#### <span id="page-29-2"></span>41. Escolho o CEP da minha região, mas não há o preenchimento automático do endereço. Como proceder?

R: Isso ocorre quando o CEP possui dígitos identificadores – 000, não sendo possível buscar o endereço da base de dados dos Correios. **Para esses casos, o logradouro deve ser informado no campo complemento do endereço de localização. Não use CEP de caixa postal para endereço de LOCALIZAÇÃO!**

Clique na lupa e informe o CEP. Alguns campos serão preenchidos automaticamente. Informe o número no campo indicado e informe o endereço, inclusive o bairro no campo 'complemento'.

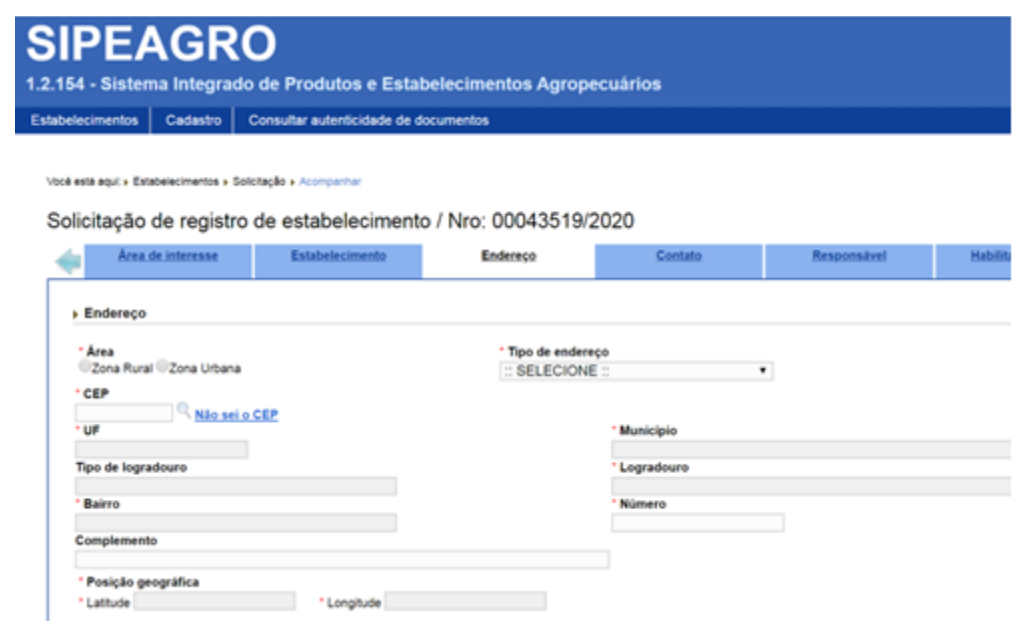

## <span id="page-30-0"></span>42. Tenho dificuldades para preencher as coordenadas geográficas. Como fazer?

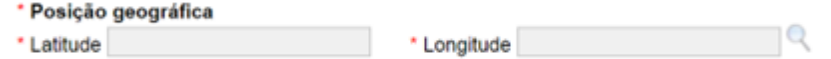

R: Se os campos latitude e longitude não forem automaticamente preenchidos com o preenchimento do CEP, clique na lupa que está ao lado direito do campo 'longitude'

Clique em ok na mensagem de erro.

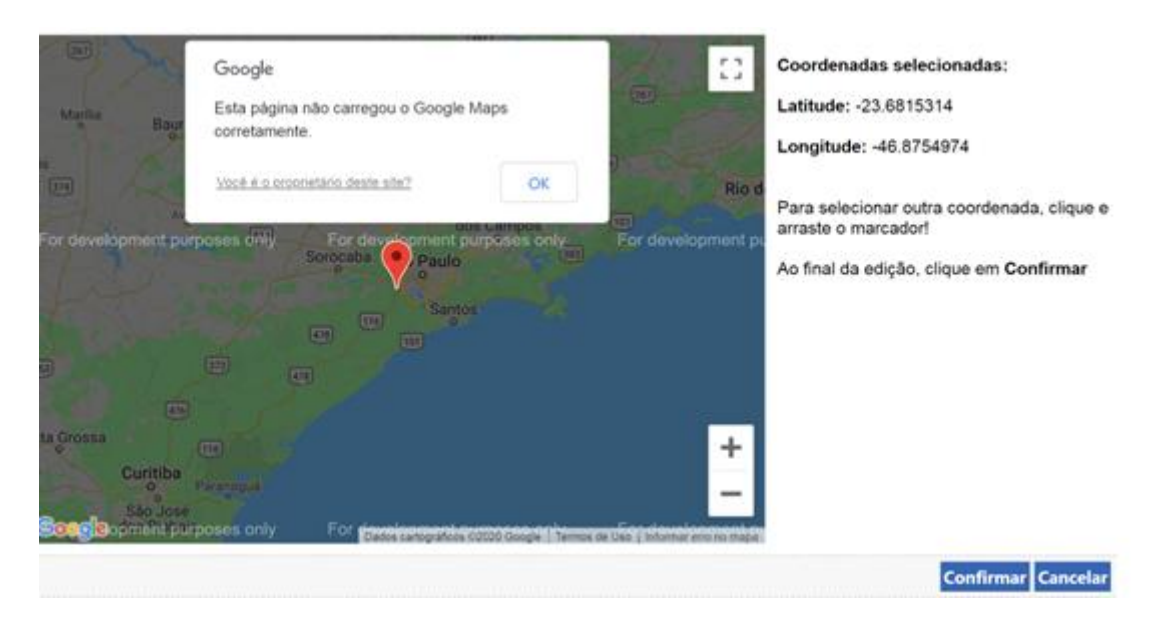

Clique no pino vermelho e arraste até o ponto exato da localização.

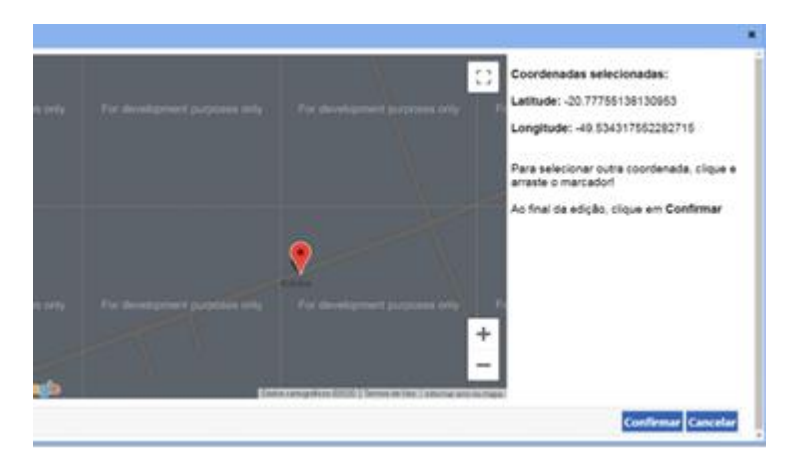

Se tiver dificuldade, abra o Google Maps em uma nova janela e tente localizar. Volte ao mapa do SIPEAGRO e busque o mesmo ponto.

# <span id="page-31-0"></span>43. ABA "Contato". Como preencher?

R: Proceda com o passo a passo descrito no MANUAL PARA REGISTRO DE [ESTABELECIMENTOS DESTINADOS](https://wikisda.agricultura.gov.br/login) À ALIMENTAÇÃO ANIMAL

#### <span id="page-31-1"></span>44. ABA "Responsável". Como preencher?

R: Proceda com o passo a passo descrito no [MANUAL PARA REGISTRO DE](https://wikisda.agricultura.gov.br/login)  [ESTABELECIMENTOS DESTINADOS](https://wikisda.agricultura.gov.br/login) À ALIMENTAÇÃO ANIMAL

#### **ATENÇÃO!!!! AS ABAS "RESPONSÁVEL" E "HABILITAÇÕES" SÃO VINCULADAS. SÓ É POSSÍVEL ALTERAR HABILITAÇÕES SE ALTERAR RESPONSÁVEL.**

# <span id="page-31-2"></span>45. Quem pode ser definido como Representante Legal do Estabelecimento (RL)?

R: O Representante legal é a pessoa física investida de poderes para representar o estabelecimento. Deverá ou constar no contrato social, ou ter procuração devidamente reconhecida com poderes para tanto.

### <span id="page-32-0"></span>46. ABA "Habilitações - RT". Como preencher?

R: Proceda com o passo a passo descrito no [MANUAL PARA REGISTRO DE](https://wikisda.agricultura.gov.br/login)  [ESTABELECIMENTOS DESTINADOS](https://wikisda.agricultura.gov.br/login) À ALIMENTAÇÃO ANIMAL.

<span id="page-32-1"></span>47. Quais profissionais podem exercer a Responsabilidade Técnica dos estabelecimentos de alimentação animal?

R: De acordo com o art. 43 do Decreto 12.031/2024, qualquer profissional cuja formação atenda o disposto em legislação específica e que esteja vinculado a um conselho de classe profissional.

#### <span id="page-32-2"></span>48. ABA "Equipamentos". Como preencher?

R: Escolha os equipamentos do estabelecimento a partir da lista suspensa. Descreva-os no campo apropriado, informe a capacidade. **INFORME OS EQUIPAMENTOS RELATIVOS À PRODUÇÃO.** 

Estabelecimentos novos podem informar a capacidade estimada e depois, ajustála alterando o registro.

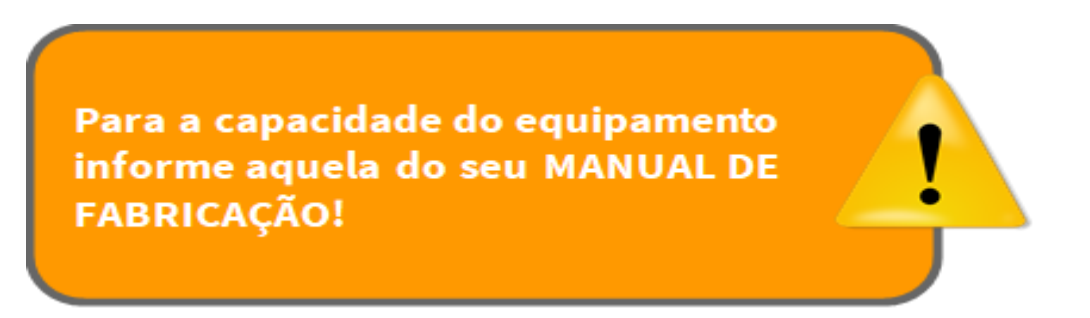

# <span id="page-32-3"></span>49. ABA "Capacidade Operacional". Como preencher?

R: A informação sobre CAPACIDADE OPERACIONAL desejada é a que melhor se aproxima da capacidade total instalada.

A CAPACIDADE OPERACIONAL refere-se à elaboração de um produto ACABADO e não à capacidade de armazenamento de matéria-prima.

#### <span id="page-33-0"></span>50. Quais as opções de detalhamento da ABA "Matéria-Prima ALM"?

R: As matérias-primas que serão utilizadas deverão ser relacionadas de forma detalhada na aba "matéria-prima ALM". Os seguintes grupos de matérias-primas estão disponíveis:

- ADITIVO ANTICOCCIDIANO
- ADITIVO MELHORADOR DE DESEMPENHO
- ADITIVO OUTROS
- INGREDIENTE DE ORIGEM OUTROS
- INGREDIENTE OU PALATABILIZANTE DE ORIGEM ANIMAL (MISTO)
- INGREDIENTE OU PALATABILIZANTE DE ORIGEM ANIMAL (MONOGÁSTRICOS)
- INGREDIENTE OU PALATABILIZANTE DE ORIGEM ANIMAL (RUMINANTES)
- $\notin$  INGREDIENTES DE ORIGEM MINERAL
- $\neq$  INGREDIENTES DE ORIGEM VEGETAL
- RESÍDUOS SÓLIDOS DE ALIMENTOS PARA ANIMAIS DE **COMPANHIA**
- RESÍDUOS SÓLIDOS PROVENIENTES DE INDÚSTRIAS ALIMENTÍCIAS

A opção INGREDIENTE DE ORIGEM OUTROS - deve ser escolhida quando o estabelecimento utiliza na composição de seus produtos, LEVEDURAS, PRODUTOS DE FERMENTAÇÃO, ALGAS.

A opção INGREDIENTE OU PALATABILIZANTE DE ORIGEM ANIMAL (MONOGÁSTRICOS) deve ser escolhida quando o estabelecimento utiliza na composição de seus produtos, ingredientes ou palatabilizantes cuja origem é de monogástricos, por exemplo: farinha de penas, óleo de aves, e mesmo os subprodutos do abate.

A opção INGREDIENTE OU PALATABILIZANTE DE ORIGEM ANIMAL (RUMINANTES) deve ser escolhida quando o estabelecimento utiliza na composição de seus produtos, ingredientes ou palatabilizantes cuja origem é de ruminantes, por exemplo: farinha de carne e ossos de bovinos, partes osseas, tendões, miúdos e subprodutos do abate.

A opção INGREDIENTE OU PALATABILIZANTE DE ORIGEM ANIMAL (MISTO) deve ser escolhida quando o estabelecimento utiliza na composição de seus produtos, ingredientes ou palatabilizantes de ambas as origens - monogástricos e ruminantes - por exemplo farinhas de carne e ossos mista; como a de suínos e bovinos e nos casos, onde os subprodutos do abate são recebidos misturados e processados juntos.

A opção "RESÍDUOS SÓLIDOS DA INDÚSTRIA ALIMENTÍCIA" refere-se aos resíduos sólidos da indústria de ALIMENTAÇÃO HUMANA, segundo definição da Instrução Normativa nº 81, de 19 de dezembro de 2018.

A opção "RESÍDUOS SÓLIDOS DE ALIMENTOS PARA ANIMAIS COMPANHIA" refere-se aos resíduos sólidos oriundos da fabricação de ALIMENTOS PARA ANIMAIS DE COMPANHIA, segundo definição da Instrução Normativa nº 81, de 19 de dezembro de 2018.

> **Atenção! AS INFORMAÇÕES LANÇADAS NA ABA MP-ALM (DO REGISTRO DO ESTABELECIMENTO) INFLUENCIARÃO AS ETAPAS POSTERIORES DE REGISTRO/CADASTRO DE PRODUTOS. Sugerese que importadores e fabricantes de produtos registrados/cadastrados preencham esta aba criteriosamente.**

> **Atenção! Os fabricantes de alimentos para animais de companhia que quiserem comercializar produtos que não apresentem características conformes ao fim inicialmente proposto na forma de coprodutos (IN 81/18), deverão estar registrados também como estabelecimento fabricante de coproduto.**

> **Atenção! Na aba "matéria-prima ALM" apenas fabricantes de coprodutos podem escolher as opções "RESÍDUOS SÓLIDOS DA INDÚSTRIA ALIMENTÍCIA" e "RESÍDUOS SÓLIDOS DE ALIMENTOS".**

<span id="page-35-0"></span>51. Existem orientações específicas para graxarias, padronizadores e fabricantes de outros ingredientes de origem animal? Qual(is) opção(ões) devo selecionar para o campo "Grupo de matéria prima"?

R: Sim. Independente das informações adicionais declaradas, somente são cabíveis as seguintes opções:

- **ADITIVOS OUTROS** *(SOMENTE deve ser escolhido se a fabricação de pelo menos um de seus produtos conta com aditivos tecnológicos tais como os conservantes - formaldeído, ácido propiônico, etc.)*
- **INGREDIENTE OU PALATABILIZANTE DE ORIGEM ANIMAL (MISTO)** *(Deve ser escolhido quando o produto é elaborado a partir de subprodutos de abate (ou de farinhas já prontas, no caso dos padronizadores) de ruminantes e monogástricos. O misto não se refere à mistura de farinhas, por exemplo, de vísceras e penas, para esse tipo de mistura um combo no registro do produto se abrirá com as combinações possíveis.)*
- **INGREDIENTE OU PALATABILIZANTE DE ORIGEM ANIMAL (MONOGÁSTRICOS)** *(Deve ser escolhido quando o produto é elaborado a partir de subprodutos de abate (ou de farinhas já prontas, no caso dos padronizadores) de monogástricos.*
- **INGREDIENTE OU PALATABILIZANTE DE ORIGEM ANIMAL (RUMINANTES)** *(Deve ser escolhido quando o produto é elaborado a partir de subprodutos de abate (ou de farinhas já prontas, no caso dos padronizadores) de ruminantes.*
- <span id="page-35-1"></span>52. Existem orientações específicas para os fabricantes de insetos destinados à alimentação animal? Qual(is) opção(ões) devo selecionar para o campo "Grupo de matéria prima"?

R: Na aba 'estabelecimento', no campo 'informações adicionais' escolha a opção fabricante de ingrediente animal. Na aba 'matéria-prima ALM' escolha a opção PALATABILIZANTES OU INGREDIENTES DE ORIGEM ANIMAL MONOGÁSTRICOS.

### <span id="page-36-0"></span>53. Existe prazo para enviar solicitação cadastrada?

R: Uma solicitação com a situação cadastrada não possui prazo para ser enviada para análise do **MAPA, POIS O MAPA NÃO CONSEGUE ANALISAR UMA SOLICITAÇÃO NÃO ENVIADA.**

#### <span id="page-36-1"></span>54. Ao enviar solicitação, arquivos estão sendo cobrados. O que devo fazer?

R: Mesmo anexando arquivos obrigatórios nas abas, o sistema está informando que estes estão faltando ao tentar enviar a solicitação. Isso pode ocorrer caso não tenha clicado no botão "Confirmar", antes de mudar de aba. Após anexar o arquivo o mesmo deve ser confirmado em cada aba do sistema. Não troque de aba sem antes confirmar todas as informações e arquivos inseridos na aba.

### <span id="page-36-2"></span>55. Respondi a pendência, a solicitação é enviada automaticamente?

R: Não. Após corrigir a pendência e responder que esta foi resolvida, deve clicar na última aba "Enviar Solicitação", marcar o botão de seleção ao lado da mensagem e clicar no botão "Enviar". A partir desse momento o status da solicitação passa a ser "Aguardando Distribuição", para ser analisada no MAPA.

#### <span id="page-36-3"></span>56. Respondi a pendência e alterei o arquivo, mas a pendência volta. O que pode ser?

R: Ao alterar o arquivo, além de carregá-lo, é necessário ir ao canto inferior direito e salvar cada arquivo ou alteração que for realizada para que estas sejam salvas pelo sistema.

#### **ATENÇÃO! Na ABA ESTABELECIMENTO, devido à grande quantidade de informações, só é possível visualizar o botão para salvamento se rolar até embaixo.**

#### <span id="page-37-0"></span>57. Existe prazo para enviar solicitação com pendência?

R: Sim. A solicitação na situação "Com Pendência" **possui prazo de resposta definido**. Caso não seja respondida no prazo estipulado, a solicitação será automaticamente arquivada, passando a ter o status de "Pendências Não Respondidas". Quando isso acontece, não há o que o analista pode fazer. O processo de solicitação deve ser reiniciado.

<span id="page-37-1"></span>58. Quando tento enviar a solicitação de registro do estabelecimento o sistema retorna a mensagem "O CADASTRO DE UM ENDEREÇO DE LOCALIZAÇÃO É OBRIGATÓRIO"

R: Revise o passo-a-passo para o preenchimento da aba "Endereço". Certifiquese que o endereço cadastrado é do tipo "Localização". É obrigatória a inclusão de um endereço de localização.

## <span id="page-37-2"></span>59. Quando tento enviar a solicitação de registro do estabelecimento o sistema retorna a mensagem: "O CADASTRO DE UM RESPONSÁVEL TÉCNICO É OBRIGATÓRIO"

R: Revise o passo-a-passo para o preenchimento das abas "Responsável" e "Habilitações-RT". Os dados referentes ao Responsável Técnico do estabelecimento devem ser informados nessas duas abas, conforme explicado no manual.

- <span id="page-37-3"></span>60. Quando tento enviar a solicitação de registro do estabelecimento o sistema retorna a mensagem: "O CADASTRO DE UMA HABILITAÇÃO PARA CADA RESPONSÁVEL TÉCNICO É OBRIGATÓRIO"
- R: Revise o passo-a-passo para o preenchimento da aba "Habilitações-RT".
- <span id="page-38-0"></span>61. Quando tento enviar a solicitação de registro do estabelecimento o sistema retorna as seguintes mensagens: "O ARQUIVO CARTEIRA DE HABILITAÇÃO PROFISSIONAL DEVE SER INFORMADO PARA AS HABILITAÇÕES DOS RESPONSÁVEIS" ou "O ARQUIVO ANOTAÇÃO DE RESPONSABILIDADE TÉCNICA DEVE SER INFORMADO".
- <span id="page-38-1"></span>R: Revise o passo-a-passo para o preenchimento da aba "Habilitações-RT".
	- 62. Quando tento enviar a solicitação de registro do estabelecimento o sistema retorna a seguinte mensagem: "O ARQUIVO CÓPIA DA CARTEIRA DA IDENTIDADE DEVE SER INFORMADO PARA OS RESPONSÁVEIS".
- R: Revise o passo-a-passo para o preenchimento da aba "Responsável"

Atenção: se você já tiver cadastrado um ou mais responsáveis, primeiro clique sobre o CPF do responsável cadastrado para só depois anexar o arquivo, seguindo o passo-a-passo.

- <span id="page-38-2"></span>63. Fiz uma solicitação de registro de estabelecimento no SipeAgro, **não enviei**, mas desejo cancelá-la, como proceder?
- R. Acesse Solicitação > Acompanhar

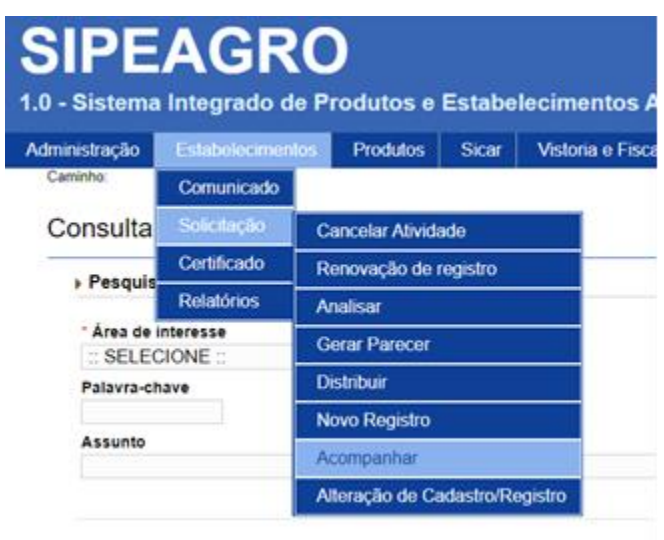

a) Área de interesse

Selecione: "ALIMENTAÇÃO ANIMAL".

b) Clique em "Consultar"

Em "Solicitações localizadas", marque à esquerda " o " aquela que precisa ser cancelada e clique em "cancelar".

#### <span id="page-39-0"></span>64. Fiz uma solicitação de registro de estabelecimento no SipeAgro, **já enviei**, mas desejo cancelá-la.

R: Para solicitações que não estão na carga do usuário, a única maneira para cancelar é entrar em contato com a DREC [\(drec.dipoa@agro.gov.br\)](mailto:drec.aa.dipoa@agro.gov.br) e solicitar ao analista que indefira a solicitação.

<span id="page-40-0"></span>65. Minha solicitação foi analisada e possui pendências. Ainda não obtive o registro de estabelecimento, mas ao responder uma pendência resolvi alterar dados não relacionados às pendências ou não tenho mais interesse na solicitação.

R: Para solicitações que estão na carga do usuário de estabelecimentos que ainda não têm registro, pode-se entrar em contato com o SIPOA de sua jurisdição e solicitar ao analista que indefira a solicitação, ou aguardar o prazo da pendência expirar para que ela seja automaticamente cancelada. A segunda alternativa inviabiliza o uso do CNPJ para uma nova solicitação de registro, até que o sistema proceda o cancelamento automático.

# <span id="page-40-1"></span>66. Minha solicitação foi analisada e possui uma pendência que solicita a apresentação de REGISTROS FOTOGRÁFICOS. O que isso significa?

R: Significa que o analista quer checar se o estabelecimento tem condições de receber a fiscalização prévia ao registro - para otimizar tempo e recursos e para tanto, solicita que envie provas do término das obras.

#### <span id="page-40-2"></span>67. Minha solicitação foi analisada e nenhuma pendência retornou. O que acontece agora?

R: O analista da Divisão de Cadastros e Registros de Estabelecimentos abrirá uma ordem de serviço para o SIPOA executar a fiscalização prévia ao registro. Aguarde o SIPOA entrar em contato para agendamento da fiscalização. Se houver dúvidas quanto à abertura da ordem de serviço envie e-mail para [drec.dipoa@agro.gov.br](mailto:drec.dipoa@agro.gov.br)

#### <span id="page-40-3"></span>68. Quando será emitido o certificado de registro de estabelecimento?

R: O registro será concedido após avaliação da documentação e inspeção prévia de todas as dependências, instalações e equipamentos, de acordo com as Boas Práticas de Fabricação, quando aplicável.

Para os estabelecimentos armazenadores com finalidade de exportação o registro será concedido de forma simplificada.

Para os importadores, até a data de 08/07/2025, o registro será concedido após avaliação da documentação.

Findada a solicitação, o sistema gera um comprovante, guarde-o se desejar.

<span id="page-41-0"></span>69. O registro de estabelecimento que solicitei já foi aprovado e agora preciso cancelar algumas ou todas as atividades/ categorias. Como proceder?

R: Para informações detalhadas sobre cancelamentos, suspensões e reativações relacionadas ao registro de estabelecimentos de produtos para alimentação animal, procure pelo manual específico em: [QUERO COMUNICAR O](https://www.gov.br/agricultura/pt-br/assuntos/insumos-agropecuarios/insumos-pecuarios/alimentacao-animal/arquivos-alimentacao-animal/COD_02_20_2ednovembro2020.pdf)  ENCERRAMENTO OU A SUSPENSÃ[O DAS ATIVIDADES DO ESTABELECIMENTO](https://www.gov.br/agricultura/pt-br/assuntos/insumos-agropecuarios/insumos-pecuarios/alimentacao-animal/arquivos-alimentacao-animal/COD_02_20_2ednovembro2020.pdf)

<span id="page-41-1"></span>70. Ainda tenho dúvidas, como posso obter informações?

R: Para outras informações encaminhe um e-mail para [drec.dipoa@agro.gov.br](mailto:drec.aa.dipoa@agro.gov.br)

# <span id="page-41-2"></span>CONTROLE DE DESENVOLVIMENTO DO DOCUMENTO

Código do documento: COD\_03\_20\_10Ed

Alterações desde a última revisão estão sublinhadas no texto

1ª Edição

Elaborado por: Vívian Palmeira em 13/04/2020

#### Revisado por: Andréa Mendes Maranhão 13/04/2020

#### 2ª Edição

Elaborado por: Vívian Palmeira em 13/04/2020 Revisado por: Luis Marcelo Kodawara em 11/05/2020

#### 3ª Edição

Elaborado por: Vívian Palmeira em 14/05/2020 Revisado por: Luis Marcelo Kodawara em 26/05/2020 Disponibilizado para publicação em: 26/05/2020

4ª Edição\_Versão 2 Revisado por: Luis Marcelo Kodawara em 24/10/2020 Revisado por: Vívian Palmeira em 13/10/2020 Revisado por: Miguel Soriani Neto em 19/10/2020 Disponibilizado para publicação em 25/10/2020

# 5ª Edição Revisado por: Vívian Palmeira em 27/04/2021 Disponibilizado para publicação em 27/04/2021

6ª Edição Revisado por: Vívian Palmeira em 03/06/2022 Disponibilizado para publicação em 03/06/2022

#### 7ª Edição

Revisado por: Vívian Palmeira, Gerson Rossi e Andréa Barbosa em 15/08/2022

Disponibilizado para publicação em 16/08/2022

8ª Edição Revisado por: Vívian Palmeira em 26/04/2023 Disponibilizado para publicação em 26/04/2023

#### 9ª Edição

Revisado por: Vívian Palmeira e Andrea Barbosa em 15/01/2024

Disponibilizado para publicação em 23/01/2024

#### 10ª Edição

Revisado por: Vívian Palmeira em 20/03/2024

Disponibilizado para publicação em 25/03/2024

#### 11ª Edição

Revisado por: Vívian Palmeira, Gerson Rossi, Carla Bueno em 03/07/2024

Disponibilizado para publicação em 08/07/2024